## **VERKORTE GEBRUIKERSHANDLEIDING ALPHAVISION ML INBRAAKCENTRALE**

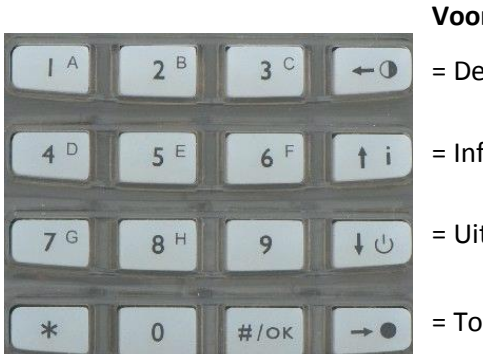

# **Voor bediening: Voor navigeren:** = Deel inschakeling (Deel) = links  $=$  Informatie raadplegen  $=$  omhoog = Uitschakeling = omlaag  $=$  Totaal inschakeling (Totaal)  $=$  rechts

## **Inschakelen**

Inschakelen per sectie:

Toets uw 6-cijferige code en het display verandert naar: Aan: . . . .

Uit: 1 2 3 4

Selecteer de secties met de nummertoetsen die ingeschakeld dienen te worden en bevestig met #/0K

## Deel/Totaal (versneld) inschakelen:

Toets  $\leftarrow$  voor Deel inschakeling of  $\rightarrow$  voor Totaal inschakeling, eventueel wordt (afhankelijk van de programmering) gevraagd uw 6-cijferige code (of proximity pas) te geven.

## **Uitschakelen**

Toets  $\overline{\phantom{a}^{\bigoplus}}$ , gevolgd door uw 6-cijferige code (of proximity pas) om uit te schakelen.

## **In geval van (vals) alarm**

Indien de sirene afgaat heeft tenminste één van de aangesloten melders een alarm gegeven. Dit kan een 24-uurs melder zijn, zoals een rookmelder. Om de sirene te stoppen schakelt u het systeem uit, ook als het systeem niet ingeschakeld was.

Controleer vervolgens de oorzaak van het alarm via de  $\mathbf{t}$ i toets.

## **Informatie uitlezen**

Indien het display 'INFORMATIE AANWEZIG' aangeeft, toets dan | | | | | | | | gevolgd door uw code. Lees de informatie en toets  $\rightarrow \bullet$  om eventuele overige berichten weer te geven. Zodra alle informatie is getoond verschijnt 'INFORMATIE WISSEN < OK>' op het scherm. Toets  $\frac{H}{W}$ om te bevestigen.

Indien de melding 'INFORMATIE AANWEZIG' terug komt en hetzelfde storingsbericht wordt getoond, dan is de storing nog niet verholpen.

## **Overbruggen (afhankelijk van de programmering)**

Als er bij het inschakelen van het systeem nog zones open staan, verschijnt er 'KAN NIET INSCHAK, OPEN ZONES' op het display, gevolgd door de eerste van de zones die nog open staan. Toets  $\rightarrow \bullet$  om de volgende open zones te tonen. Toets  $\overline{\phantom{a}^*}$  om te verlaten en SLUIT indien mogelijk de open zones. Is het niet mogelijk om deze zones te sluiten, blader dan nogmaals door de open zones met  $\rightarrow \bullet$  en toets  $\sharp^{\prime}$ wanneer 'VERLATEN <\*>, OVERBRUGGEN <OK>' op het display verschijnt.

Voor meer informatie over overbruggen, zie de volledige gebruikershandleiding of vraag uw installateur.

## **VERKORTE GEBRUIKERSHANDLEIDING ALPHAVISION ML INBRAAKCENTRALE**

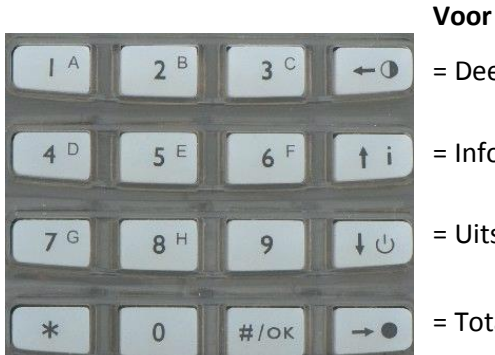

# **Voor bediening: Voor navigeren:** = Deel inschakeling (Deel) = links  $=$  Informatie raadplegen  $=$  omhoog = Uitschakeling = omlaag  $=$  Totaal inschakeling (Totaal)  $=$  rechts

## **Inschakelen**

Inschakelen per sectie:

Toets uw 6-cijferige code en het display verandert naar: Aan: . . . .

Uit: 1 2 3 4

Selecteer de secties met de nummertoetsen die ingeschakeld dienen te worden en bevestig met #/0K

## Deel/Totaal (versneld) inschakelen:

Toets  $\leftarrow$  voor Deel inschakeling of  $\rightarrow$  voor Totaal inschakeling, eventueel wordt (afhankelijk van de programmering) gevraagd uw 6-cijferige code (of proximity pas) te geven.

## **Uitschakelen**

Toets  $+\circ$ , gevolgd door uw 6-cijferige code (of proximity pas) om uit te schakelen.

## **In geval van (vals) alarm**

Indien de sirene afgaat heeft tenminste één van de aangesloten melders een alarm gegeven. Dit kan een 24-uurs melder zijn, zoals een rookmelder. Om de sirene te stoppen schakelt u het systeem uit, ook als het systeem niet ingeschakeld was.

Controleer vervolgens de oorzaak van het alarm via de  $\mathbf{t}$ i toets.

## **Informatie uitlezen**

Indien het display 'INFORMATIE AANWEZIG' aangeeft, toets dan <sup>† i</sup>, gevolgd door uw code. Lees de informatie en toets  $\rightarrow \bullet$  om eventuele overige berichten weer te geven. Zodra alle informatie is getoond verschijnt 'INFORMATIE WISSEN < OK>' op het scherm. Toets  $\frac{H}{W}$ om te bevestigen.

Indien de melding 'INFORMATIE AANWEZIG' terug komt en hetzelfde storingsbericht wordt getoond, dan is de storing nog niet verholpen.

## **Overbruggen (afhankelijk van de programmering)**

Als er bij het inschakelen van het systeem nog zones open staan, verschijnt er 'KAN NIET INSCHAK, OPEN ZONES' op het display, gevolgd door de eerste van de zones die nog open staan. Toets  $\rightarrow \bullet$  om de volgende open zones te tonen. Toets  $\overline{a}$  om te verlaten en SLUIT indien mogelijk de open zones. Is het niet mogelijk om deze zones te sluiten, blader dan nogmaals door de open zones met  $\rightarrow \bullet$  en toets  $\frac{\#}{\sqrt{16}}$ wanneer 'VERLATEN <\*>, OVERBRUGGEN <OK>' op het display verschijnt.

Voor meer informatie over overbruggen, zie de volledige gebruikershandleiding of vraag uw installateur.